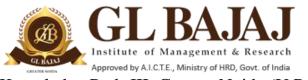

Plot No. 2, Knowledge Park-III, Greater Noida (U.P.) –201306

POST GRADUATE DIPLOMA IN MANAGEMENT (2018-20) END TERM EXAMINATION (TERM -III)

| Subject Name: Value Add<br>Sub. Code: VAC-I                                                                                                    |                                                                        | Excel                                                                    | Time: <b>01.30 hrs</b><br>Max Marks: <b>30</b>           |
|----------------------------------------------------------------------------------------------------|------------------------------------------------------------------------|--------------------------------------------------------------------------|----------------------------------------------------------|
| Roll No. GM18                                                                                                    | Name:                                                                  |                                                                          | Section:                                                 |
|                                                                                                    | Sec                                                                    | tion- A                                                                  | (10×1=10 Marks)                                          |
| Tick the square for right                                                                                                    | answer of each que                                                     | estion                                                                   |                                                          |
| Q-1. In MS-Excel witho<br>getting to cell A1 in a spr<br>A. Press Ctrl +Home                                                                                                    | eadsheet?                                                              |                                                                          | ys, what is the fastest way of Home D. It's not possible |
| <b>Q-2. Which among follow</b> A) Graphic program                                                                                                    |                                                                        | <b>rith excel?</b> C) Microsoft of                                       | ffice D) None of these                                   |
| Q-3. Which keys are used<br>A) Ctrl+u                                                                                                    | l to Open tab in Ma<br>B) Ctrl+p                                       | s Excel?<br>C) Ctrl+o                                                    | D) Ctrl+g                                                |
| <b>Q-4. To underline the tex</b> A) Ctrl+u                                                                                                    | t in Ms Excel:<br>B) Ctrl+p                                            | C) Ctrl+o                                                                | D) Ctrl+s                                                |
| Q-5. In MS-Excel you ca<br>Format from the M<br>A) Edit B) V                                                                                                    | lenu                                                                   | the appearance of       ) Format                                         | your work by choosing Auto<br>D) All of these            |
| <ul><li>Q-6 What does the IF fur</li><li>A) The IF function returns criteria are not met.</li><li>B) The IF function returns</li><li>C) The IF function returns</li><li>D) The IF function display</li></ul> | one value if the set<br>a value contained in<br>the same value whe     | a selected cell.<br>ther or not the criteria                             |                                                          |
| <b>Q-7 Which of the followin</b><br>A) The "H" in HLOOKUP<br>B) The HLOOKUP function<br>C) The HLOOKUP function<br>D) The HLOOKUP function                                                                   | probably stands for<br>on requires a table of<br>on is used to count v | the word "half."<br>f return values that is<br>alues in a worksheet      | arranged horizontally.                                   |
| Q-8 Which sign, characte<br>concatenate information                                                                                                    |                                                                        |                                                                          |                                                          |
| $\mathbf{A}) = \square \qquad \qquad \mathbf{B})  \boldsymbol{\delta}$                                                                                                    | ζ","                                                                   | C) &                                                                     | D) CONC                                                  |
| totals.                                                                                                    | probably stands for<br>on requires several c                           | the word "vertical."<br>riteria to work proper<br>urn letter grades base | rly.                                                     |

| Q-10 Where is the Text to Columns command located?  |  |
|-----------------------------------------------------|--|
| A) On the Data tab, in the Data Tools group.        |  |
| B) On the Home tab, in the Data Tools group.        |  |
| C) In the Convert Text to Columns Wizard.           |  |
| D) On the Data tab, in the Get External Data group. |  |

## Section B

## (8×1=8)

**Q-11** A data set of sales volume and cost structure for company ABC is given. You are required to calculate the net profit after tax for every year assuming Tax rate is 30%. Refer Sheet No. 1 (Sales Data)

## <u>Section C</u> (6×2=12)

**Q-12** A data set of Students Marks in Class Test, Mid Term and End Term is given. You are required to prepare final marks out of 100 for each student. Kindly refer Sheet no. 2 (Marks data).

- Weight of Class Test is 10%,
- Weight of Mid Term-1 is 20%
- Weight of Mid Term-2 is 20%
- Weight of End Term is 50%

Q-13 A data set of a stationary shop including item purchased, unit purchased and amount of bill is given in Sheet No. 3 (Stationary Shop Data). You are required to calculate the frequency of bill for each stationary item and total amount of bills for each item.